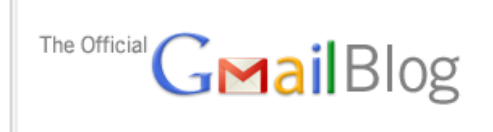

News, tips and tricks from Google's Gmail team and friends

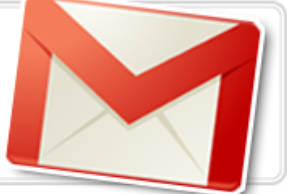

## URL for these articles is GMAILBLOG.BLOGSPOT.COM

Posted by Venkat Panchapakesan, Vice President of Engineering

## *(Cross-posted on the [Google Enterprise Blog](http://googleenterprise.blogspot.com/2011/06/our-plans-to-support-modern-browsers.html) and the [Google Docs Blog.](http://googledocs.blogspot.com/2011/06/our-plans-to-support-modern-browsers.html))*

For web applications to spring even farther ahead of traditional software, our teams need to make use of new capabilities available in modern browsers. For example, [desktop notifications for Gmail](http://gmailblog.blogspot.com/2011/01/desktop-notifications-for-emails-and.html) and [drag-and-drop file upload in Google Docs](http://googledocs.blogspot.com/2011/04/simpler-file-upload-in-google-docs.html) require advanced browsers that support **HTML5**. Older browsers just don't have the chops to provide you with the same high-quality experience.

For this reason, soon Google Apps will only support modern browsers. Beginning August 1st, we"ll support the current and prior major release of Chrome, Firefox, Internet Explorer and Safari on a rolling basis. Each time a new version is released, we"ll begin supporting the update and stop supporting the third-oldest version.

As of August 1st, we will [discontinue support](http://mail.google.com/support/bin/answer.py?answer=6557) for the following browsers and their predecessors: Firefox 3.5, Internet Explorer 7, and Safari 3. In these older browsers you may have trouble using certain features in Gmail, Google Calendar, Google Talk, Google Docs and Google Sites, and eventually these apps may stop working entirely.

So if it"s been a while since your last update, we encourage you to get the latest version of your favorite browser. There are many to choose from:

[Chrome](http://www.google.com/chrome/) [Firefox](http://www.mozilla.com/) [Internet Explorer](http://windows.microsoft.com/en-US/internet-explorer/products/ie/home) [Safari](http://www.apple.com/safari/download/)

As the world moves more to the web, these new browsers are more than just a modern convenience, they are a necessity for what the future holds.

[<http://gmailblog.blogspot.com/2011/05/3-labs-graduations-1-retirement.html>](http://gmailblog.blogspot.com/2011/05/3-labs-graduations-1-retirement.html)

**[Change Google Calendar's default meeting length and more print options](http://gmailblog.blogspot.com/2011/06/change-google-calendars-default-meeting.html)**

We are adding two features that make it easier to customize Google Calendar. First, you can now change your default event length from the standard 30 minute slot. If you frequently create 15 minute meetings, for example, you can now make 15 minutes the default length for all your events. This way, you don"t need to click into the event page to change the duration every time.

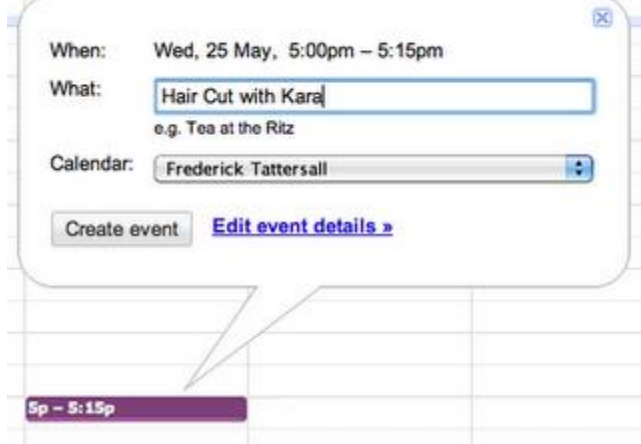

You can change the default length of your events from the Calendar settings page. Next to the "Default meeting length" option, choose the length you"d like from the drop-down menu on the right. From there, you can also enable "Speedy meetings," which automatically shortens events that are 30 minutes or longer to allow you to prep for your next meeting or get to your next appointment if you have a packed schedule.

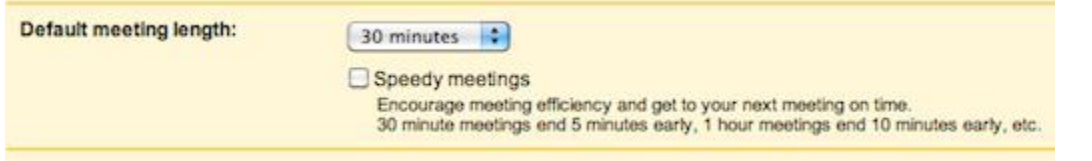

Second, for those of you who still prefer paper and print your calendar, you can now select a specific date range in the print dialog box. Google Calendar will automatically format your printout for the date range you choose.

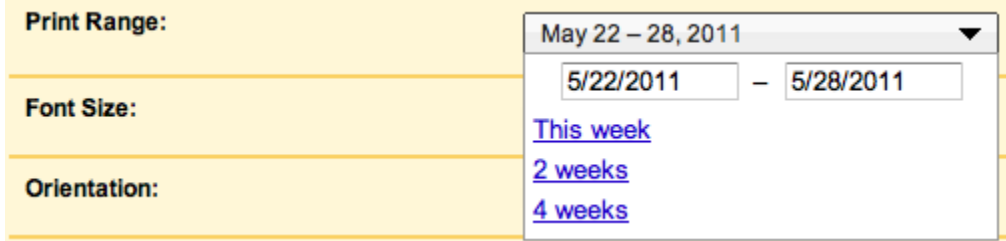

We hope you find these new customization options useful. Let us know what you think on Twitter (@googlecalendar) or in the [Google Calendar Help Forum.](http://www.google.com/support/forum/p/Calendar?hl=en)

#### **Superstars\*\*\*\*\*\***

Superstars, one of the most popular Labs features, provides different types of stars in addition to Gmail"s basic one. You can assign a certain star to special conversations and use another as a visual reminder that you need to follow-up on a message later. You can now choose your own set of stars from **Settings**:

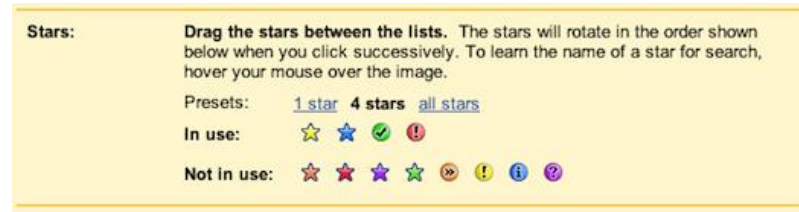

Once you"ve done that, the stars will rotate with each consecutive click on the star icon.

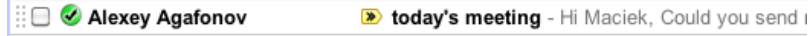

#### **Nested Labels**

Labels are a great way of organizing your email; nested labels give you the ability to organize labels hierarchically. Starting today, nested labels are enabled for everyone along with a couple of small improvements such as a sticky collapse/expand state and better editing options.

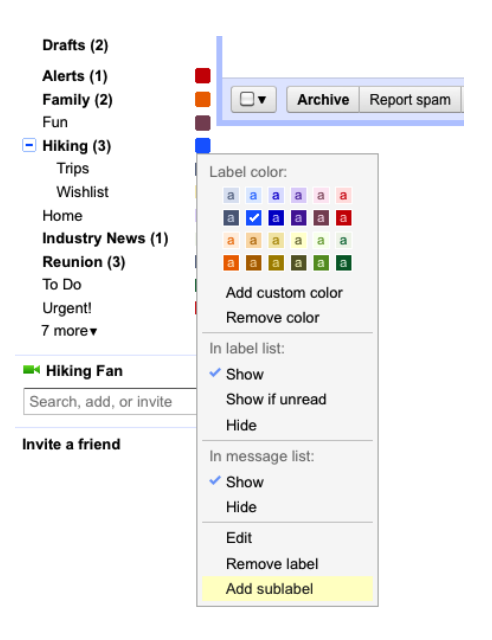

To start using them, you can either create a new sub-label from the dropdown menu on the left hand side or just move an existing label under another one using the edit option:

![](_page_3_Picture_68.jpeg)

### **Advanced IMAP Controls**

This Labs feature provided a very useful set of advanced controls for those of you who access Gmail through IMAP clients (e.g. Outlook, Thunderbird, or your iPhone"s native mail app). Now it's easier to take advantage of features like syncing only selected labels or limiting the folder size limit to improve your IMAP experience.

![](_page_3_Picture_69.jpeg)

True to the *original spirit of Gmail Labs, we'll continue to add new features, graduate* some, and retire others, so keep trying them out and [sending us your](http://mail.google.com/support/bin/request.py?contact_type=labs) feedback.

#### **[Introducing the people widget](http://gmailblog.blogspot.com/2011/05/introducing-people-widget.html)**

Thursday, May 26, 2011 | 12:10 PM Posted by Zohair Hyder, Software Engineer

Email is just as much about the people you communicate with as it is what you communicate about. We think it can be helpful to view relevant information in context, which is why over the next two weeks we're rolling out a new people widget located on the right hand side of your messages. The people widget surfaces content from friends, family and colleagues that is already available to you but may be hard to find and makes it easier to connect with them.

![](_page_4_Picture_0.jpeg)

![](_page_4_Picture_1.jpeg)

Next to every email message you can now see contextual information about the people in that conversation including recent emails you received from them, relevant Buzz posts, shared documents and calendar events. You also have quick access to a variety of ways to communicate with individuals, start a group chat or schedule a meeting with groups of people.

![](_page_5_Picture_1.jpeg)

We hope the people widget will improve your Gmail experience and we're eager for you to try it out.

**Color [code your Google Calendar events](http://gmailblog.blogspot.com/2011/05/color-code-your-google-calendar-events.html) by Michelle Chen, Software Engineer**

If your calendar ends up full of many different types of events (film nights, lunch dates, and doctor appointments, for example), there"s now an easy way to categorize them using colors.

![](_page_6_Picture_42.jpeg)

Just click on an event, then click the colored square in the top left of the pop-up bubble and pick a new color. If you don't see this option quite yet, hang tight — it'll be there for everyone within the next day or so.

![](_page_6_Picture_2.jpeg)

Only you and anyone else you"ve given edit access to your calendar will be able to see the colors you choose. This has been a feature request from many of you for some time, and we hope you enjoy using it as much as we do.

# **[Store up to 25,000 contacts](http://gmailblog.blogspot.com/2011/05/store-up-to-25000-contacts.html) Posted by Mike Helmick, Software Engineer**

Gmail used to have a limit of 10,000 contacts. For most of us, this was way more than enough, but we heard from some of you who use Gmail to communicate with more than 10,000 people. We want you to be able to store *all* of your contacts in a single place, so starting today, we"ve increased the limit for all Gmail users, including all those of you who use Google Apps, to 25,000 contacts**.**

![](_page_7_Figure_2.jpeg)

Also, previously an individual contact could be no larger than 32KB — big enough for most people, but not always sufficient for those who like to keep a lot of notes on individual contacts. Now, each contact may be up to 128KB in size, allowing you to store more information in the notes field.

### **[How to set up Gmail to power through hundreds of messages each day](http://gmailblog.blogspot.com/2011/05/how-to-set-up-gmail-to-power-through.html)**

Posted by Paul McDonald, Product Manager

Gmail offers a ton of customization, and when you get hundreds of emails every day it"s crucial that you have it set up to process mail quickly and efficiently. Working on Gmail, I get asked all the time what settings and features I use to help me power through my mail. Rather than answer my friends and co-workers one by one, I thought I"d put it all into a blog post. So here goes.

- Turn on [Priority Inbox.](http://mail.google.com/mail/help/priority-inbox.html) I couldn't live without **Priority Inbox.** I keep the default set-up with important and unread mail at the top of my inbox and the section for everything else at the bottom.
- **Show more than 25 conversations in your inbox**. I like to see as many emails as possible per page so I can quickly scan through my mail, so I have this set to 100 (the max possible). Go to Gmail Settings and look for "Maximum page size" which you can change to 25, 50, or 100.

 **Enable keyboard shortcuts**. Press the "?" key when looking at your inbox to see the list of keyword shortcuts. Make sure they are turned on, then pick one or two to start with and [try to learn more](http://mail.google.com/support/bin/answer.py?hl=en&answer=6594) as you become comfortable. I probably use "e" to archive my messages and "j" and "k" to move through messages the most.

Many of the features I love can be found in [Gmail Labs](https://mail.google.com/mail/u/0/#settings/labs) (click on the "Labs" tab from Gmail Settings). I have a ton of them on, but the combo of these four work really well for me:

- **Inbox preview**: Shows a simple, static preview of your inbox while Gmail is loading. While you can"t take action on the messages until your inbox fully loads, it"s great to get a sneak peek and form a plan of attack.
- **Send and archive**: Adds a button that lets you send a reply to a message and archive the conversation in a single click (keyboard shortcuts work well with this one, too).
- **Background send**: Lets Gmail send your mail in the background while you move on to more important things.
- **Auto advance**: Automatically shows the next conversation instead of going back to your inbox after you delete, archive, or mute a conversation. When combined with the "Send and archive" button and background send, this feature makes reading and replying to messages lightning fast.

Try out this set up and [let us know](http://www.google.com/support/forum/p/gmail/label?lid=613f70d9ff743405&hl=en) what your favorite features are.

[Permalink](http://gmailblog.blogspot.com/2011/05/how-to-set-up-gmail-to-power-through.html) [Links to this post](http://gmailblog.blogspot.com/2011/05/how-to-set-up-gmail-to-power-through.html#links)

Labels: [Google Apps Blog,](http://gmailblog.blogspot.com/search/label/Google%20Apps%20Blog) [tip](http://gmailblog.blogspot.com/search/label/tip)

Labels: [Google Apps Blog](http://gmailblog.blogspot.com/search/label/Google%20Apps%20Blog)

**[Google Calendar Sync upgrades Outlook 2010 support](http://gmailblog.blogspot.com/2011/04/google-calendar-sync-upgrades-outlook.html)**

Wednesday, April 27, 2011 | 9:30 AM Posted by Gregory Yakushev, Google Calendar Team

Google Calendar sync [started supporting the 32-bit version of Outlook 2010](http://gmailblog.blogspot.com/2010/08/google-calendar-sync-now-supports.html) back in August. Outlook sync has continued to be a top feature request, which is why we"ve continued to improve upon it and are pleased to announce that Calendar Sync now supports the 64-bit version too.

To start syncing your calendar with the 64-bit version of Outlook 2010, download [Google Calendar Sync version 0.9.4.1.](http://dl.google.com/googlecalendarsync/googlecalendarsync_installer.exe) When the Settings window appears, enter your

email address and password, choose your [sync option](http://www.google.com/support/calendar/bin/answer.py?answer=89960) and frequency, and you'll be all set. Note that if you're already using Google Calendar Sync, you'll need to download and install this new version in order to be able to sync with 64-bit Outlook (we"re in the process of auto-updating everyone but reinstalling will ensure it works for you). For more info, take a look at our **getting started guide**.

We want you to be able to access Google Calendar anywhere, anytime. If you have any feedback please drop us a line on Twitter (@googlecalendar) or in the Google Calendar **[Help Forum.](http://www.google.com/support/forum/p/Calendar?hl=en) [Permalink](http://gmailblog.blogspot.com/2011/04/google-calendar-sync-upgrades-outlook.html) [Links to this post](http://gmailblog.blogspot.com/2011/04/google-calendar-sync-upgrades-outlook.html#links)** 

Labels: [calendar,](http://gmailblog.blogspot.com/search/label/calendar) [Google Apps Blog,](http://gmailblog.blogspot.com/search/label/Google%20Apps%20Blog) [googlenew](http://gmailblog.blogspot.com/search/label/googlenew)